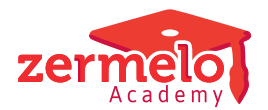

[Artikelen](https://support.zermelo.nl/kb) > [Formatie](https://support.zermelo.nl/kb/formatie) > [Algemeen](https://support.zermelo.nl/kb/algemeen) > [Importeren via csv](https://support.zermelo.nl/kb/articles/importeren-via-csv)

## Importeren via csv

Zermelo - 2024-02-20 - [Algemeen](https://support.zermelo.nl/kb/algemeen)

## Inleiding

Wanneer u start met de formatie in Zermelo, zult u een aantal gegevens éénmalig moeten invoeren. Waarschijnlijk heeft u veel van de benodigde informatie reeds beschikbaar in een ander systeem. Met behulp van csv-bestanden kunt u veel gegevens importeren. Dat scheelt u veel invoerwerk.

We laten u op deze pagina zien welke gegevens u kunt importeren en welk formaat de bestanden dienen te hebben.

## Algemeen

De screenshots tonen de kolommen met als eerste rij de kolomkoppen. Het is niet noodzakelijk dat de kolomkoppen exact hetzelfde zijn, maar het vereenvoudigd wel het importeren.

Er zijn een paar stappen die u doorloopt bij het importeren

- 1. Klik op de knop **<Importeren>.**
- 2. Wijs het importbestand aan.
- 3. Pas eventueel het scheidingsteken in het importbestand aan.
- 4. Klik op de knop **<Verder>.**
- 5. Vul de juiste kolomkop in van de kolommen die u wilt importeren: